#### AKVIS ArtSuite Crack X64

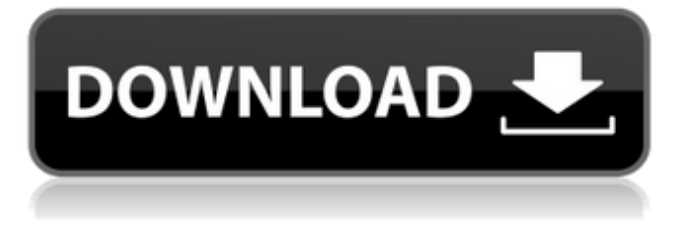

### **AKVIS ArtSuite Crack + For Windows**

Use ArtSuite for personalizing and editing your photo and pictures. Using this software you may change an ordinary picture into a unique and interesting one with the help of frames, effects, textures, recolors, etc. ArtSuite includes both editing and frame presets which will help you create nice results in a minimal time and effort. The software is a standalone program or a plugin to any other photo editing software. Key features: - More than 200 presets for different frames, effects and frames combinations. - You may create own frames, effects and frames combinations. - Adjust photos using such parameters as contrast, brightness, saturation, hue and lots more. - Filter images with several filters and effects. - Apply filters to a specific image area. - You may resize, crop, rotate, flip or mirror any image using a wide range of methods. - Edit a photo with the help of layers, layers groups, layers masks, layers effects, adjustment layer, adjustment layer mask. - Display all the image editing parameters in one screen. - Save your work and create permanent images with adjustment layers. - Print images and save them to a wide range of formats. - Import or export digital files to a wide range of formats. - Export PNG, PSD, CR2, Photoshop and JPEG format. - Adjust a photo with a lot of different levels of details. - Apply a manual color correction to any image. - Configure an unlimited number of your own frames, effects and frames combinations. - Use different frames and effects: classic, pattern, spray, hand painted, artistic. - Add, delete and move frames to any image. - Apply 24-bit HDR tone mapping to your photos. - Create and edit hyper-realistic pictures. - You may have the help of the built-in Navigator. - Help in using the software is available in the user's manual and video tutorials. Some features and background color can be set on the first loading of the software, while the remaining parts are being configured. The benefit of such a process is to save the time and effort to save your precious picture, and your good intention to store it for a long time, because this kind of picture editing app may be very demanding when you want to perform your first task. You may save this editing process as your "course" to be used again and again, thereby saving a lot of

#### **AKVIS ArtSuite Crack + (LifeTime) Activation Code Free**

Its face and size are comparable with the industry leaders, but its price is very high (around \$100). It doesn't come with regular updates. It doesn't have powerful features and it doesn't allow the use of image editing without a large price. In high resale markets, like New York and London, the stock photography market is a great source of revenue. Whether you are looking for stock photography or even hire a professional stock photographer, I'll show you my tips, tricks and opinions on how to make your money go further. I'm the author of Photo Audit – a book that shows you how to spot and fix common photo problems that you'll see in everyday stock images. I was one of the top contributing authors of the Ultimate Guide to Understanding Stock Photography in 2017, and I've written over 2,500 articles for stock websites, magazines, and blogs. Hey guys, my name is John. I'm a professional photographer based in Seattle, Washington. I have a background in natural and documentary storytelling. I have also taught photographic storytelling to UK universities and educators.Hypochilus Hypochilus is a genus of beetles in the family Buprestidae, containing the following species: Hypochilus californicus (Fisher, 1927) Hypochilus hirsutus (Fisher, 1928) Hypochilus issellus (Fisher, 1928) Hypochilus

maculipennis (Fisher, 1928) Hypochilus nebulosus (Fisher, 1928) Hypochilus nudus (Fisher, 1928) Hypochilus obscuripennis (Fisher, 1928) Hypochilus pseudoredivus (Fisher, 1928) Hypochilus sessilis (Fisher, 1928) Hypochilus similis (Fisher, 1928) Hypochilus triangulus (Fisher, 1928) Hypochilus umbilicatus (Fisher, 1928) Hypochilus uncatus (Fisher, 1928) References Category:Buprestidae generaMinistrul Transporturilor, Dan Scăpădiu, s-a întors la serviciu la începutul lunii iulie după ce a fost suspendat din funcție din cauza decizie 09e8f5149f

## **AKVIS ArtSuite [Win/Mac]**

Try new effects! Combining exciting frame styles and effects and smooth brush effects, it's ready to turn your photos into something really special. Advanced frame tools let you create and choose customized frames, position and resize photos and use all the effects to your liking. Try out Classic, Hand Painted, Artistic, Hand Tinted, and Hand Cut Frames. Use the presets to quickly apply professional frames to your images. Choose a color palette from multiple presets to quickly add a spark to your photos. Choose the right color and transparency for the best visual impact. Customize your frames with lots of options, flipping, resizing, rotating, adjusting color and transparency. Frame tools let you create and choose customized frames: - Photo Frame: Frame 1 or set as background - Background Frame: No background, perfect for printing. - Picture Frames: - Casually: classic frame style - Artistic: can be found in traditional artists' paintings. - Hand Cut: can be found in drawings - Hand Tinted: a special and warm frame, suitable for all occasions. - Hand Painted: designs on canvas, suitable for promoting your brand. - Hand Cut + Hand Tinted: combined frame styles - Hand Painted + Hand Cut: combined frame styles - Hand Tinted + Hand Painted: combined frame styles - Hand Painted + Hand Tinted + Hand Cut: combined frame styles - Classic + Hand Painted: combines classic frame and Hand Painted - Pocket + Hand Painted: combines pocket frame and Hand Painted - Vintage + Hand Painted: combines vintage frame and Hand Painted - Modern + Hand Painted: combines modern frame and Hand Painted - CASUAL + Hand Cut: combines classic frame and Hand Cut - Hand Painted + Hand Cut + Hand Tinted: combines Hand Painted, Hand Cut and Hand Tinted - Hand Cut + Hand Painted + Hand Tinted: combines Hand Cut, Hand Painted and Hand Tinted - Hand Cut + Hand Painted + Hand Tinted + Hand Cut + Hand Painted: combines four different classic frames plus Hand Cut, Hand Painted, Hand Tinted and Hand Cut + Hand Painted - Hand Cut + Hand Painted + Hand Tinted: combines Hand Cut and Hand Painted with Hand Tinted - Hand Cut + Hand Painted + Hand Tinted + Hand Painted

### **What's New in the?**

By Avid Video Artist Art Suite by Avid is a full-featured software to create custom borders for Video or Final Cut projects. You can add different border types including Printed and Natural (Traditional), Artistic (Auto), Linear & Curvilinear, Geometric, Pixelated, Pixel Art, Plaid and more. In addition to borders, you can add custom titles (text or graphics) and top and bottom transitions. Art Suite also includes a preset library with special effects to enhance your videos. Included effects include Black & White, Retro, Overlay, Text Effect, and numerous presets for Transition (Begins, Ends, Stills, Cross, and Debut). Art Suite Features Art Suite has a variety of cool features that will enhance your videos. Customizable Borders Art Suite lets you add borders with many borders. Choose from many horizontal and vertical patterns. Customize Borders Add a border that is identical to the video background. This can include a wide variety of patterns, shapes, and text. Adjustable Bordering Height You may adjust the length of the border to be exactly in line with the background. It is also possible to choose border to border spacing to create a border that is slightly longer or shorter than the video background. Adjustable Bordering Width When you choose automatic or manual border, choose from different widths. Each time you add a border, you may increase or decrease the border width so it is completely in line with the video background. Frames / Panels You can add frames (before and after) to your video. Use the frames to build a border around your entire video. Panels Add a panel to the before and after images of your border. This may include a title, text, graphic, picture, logo, and much more. You can add the panel to either the before or after image. Advanced Options Art Suite comes with a variety of options that make it easy to build, manage, and customize your project. Simple Project Creation Create your own custom border designs, and save them to your library to use later. Project Library Save your own custom borders for use in any of your future video projects. Automatic Borders Choose the automatic border type based on your video and the border you want. Automatic Borders Choose from a variety of borders that match your video and border style. Auto Layout Select the frame alignment and font style of each panel.

# **System Requirements:**

Minimum: OS: Windows 7 SP1, Windows 8.1 (64-bit) Processor: Intel Core i3-2330 (3.2 GHz) or equivalent AMD Phenom II X2 550 (2.8 GHz) Memory: 4 GB RAM Graphics: NVidia GeForce 8800 GTS 512 or Radeon HD 2900 G/HD 4800 DirectX: Version 9.0c Hard Drive: 25 GB available space Additional Notes: Minimum: Windows 7 SP1, Windows 8

Related links:

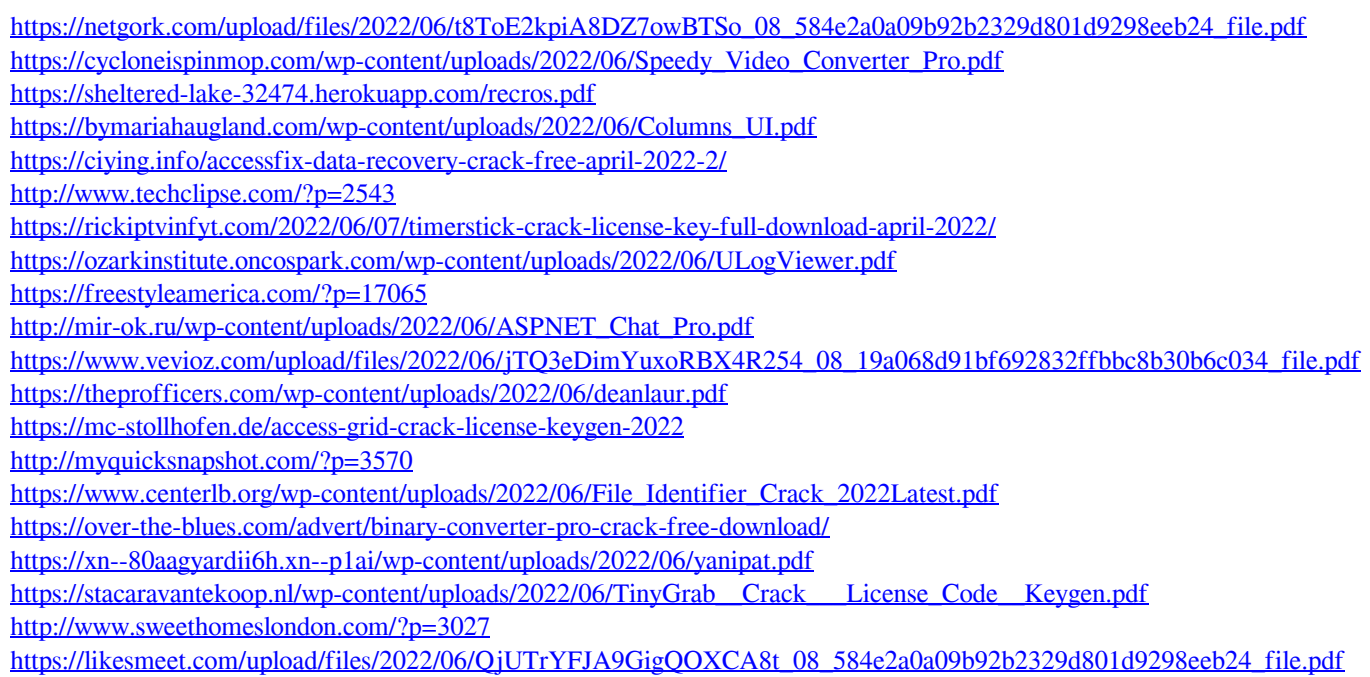